# **WE HULLE ENDE**

PLC6x-G2 **LPT модуль коммутации драйверов ШД**

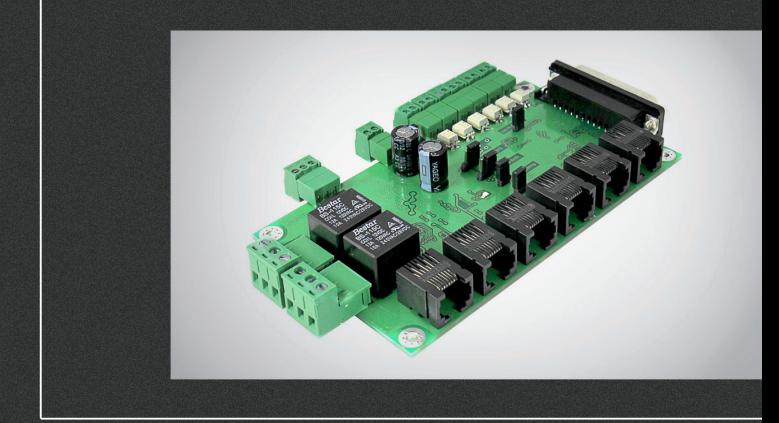

### РУКОВОДСТВО ПО ЭКСПЛУАТАЦИИ

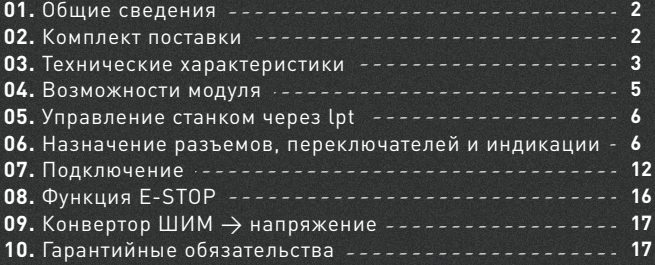

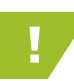

e: our elogic

! Более подробную информацию по использованию и настройке нашей продукции Вы найдете на www.purelogic.ru

#### Общие сведения

PLC6х-G2 – плата расширения (breakout board), которая позволяет превратить ПК в полноценную систему управления ЧПУ станком. Плата подключается к LPT-порту ПК и транслирует сигналы управления с LPT-порта на силовые драйверы шаговых двигателей.

Модуль PLC6х-G2 позволяет управлять от 1 до 6 драйверами шаговых/серво двигателей с интерфейсом STEP/DIR/ENABLE.

Все управляющие сигналы, поступающие с LPT-порта ПК, проходят через токоусилительный буферный элемент (ток каждого контакта усилен до уровня 10мА). Буферизация всех сигналов LPTпорта (входов/выходов) полностью предотвращает выход порта из строя, модуль можно подключать к любому порту с логической единицей 3.3-5В. Модуль имеет 6 оптоизолированных входов для подключения концевых выключателей и кнопки E-STOP. На плате установлены клемные разъемы и разъемы типа RJ-45 для подключения концевых выключателей, нагрузок реле, напряжения питания и драйверов ШД.

Модуль поддерживает работу со всеми драйверами ШД и СД производства Purelogic R&D, а также с драйверами сторонних производителей.

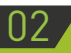

#### Комплект поставки

- Контроллер PLC6x-G2 1 шт.
- $LPT -$ кабель 1 шт.
- Руководство по подключению и настройке PLC6x-G2 1 шт.

#### Технические характеристики

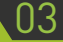

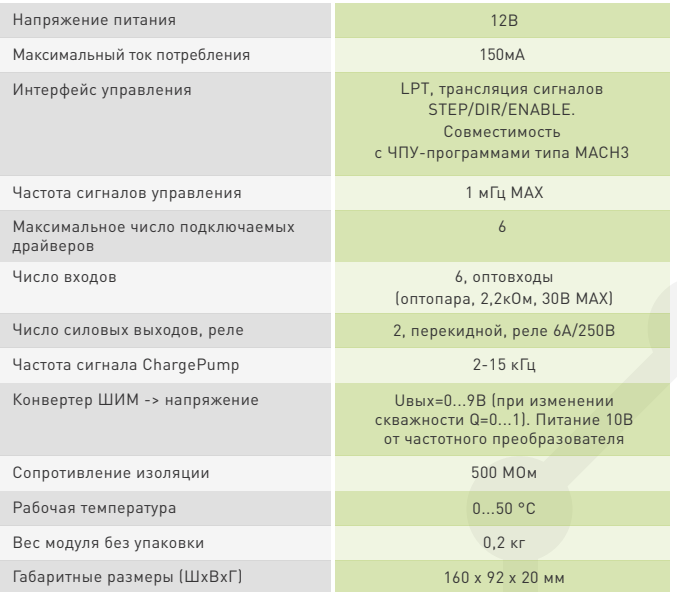

#### ВСЕ ПОДКЛЮЧЕНИЯ К МОДУЛЮ ПРОИЗВОДИТЬ ТОЛЬКО ПРИ ОТКЛЮЧЕННОМ ПИТАНИИ.

ЗАПРЕЩАЕТСЯ СОЕДИНЕНИЕ «–» С ЗАЗЕМЛЕНИЕМ, МАССОЙ, КОРПУСОМ И Т. Д.

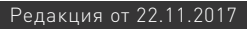

œ

┡╦╦╕

 $\circ$ 

 $04$ 

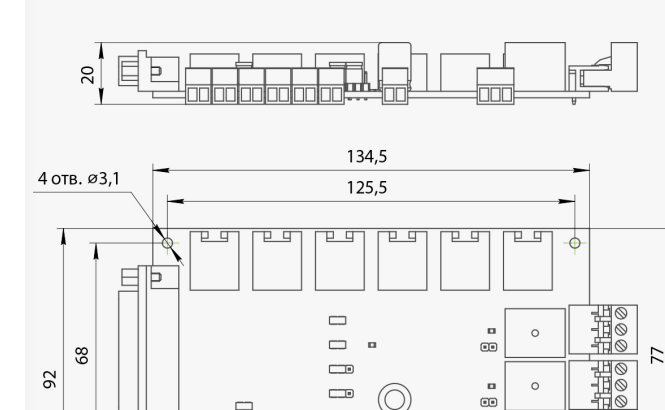

Рис. 1. Размеры устройства коммутации PLC6x-G2

160

**BA** 

#### Возможности модуля

• Работа с любой LPT ЧПУ программой (STEP/DIR – Mach, TurboCNC и пр.).

• Использование одного питающего напряжения для питания всей схемы.

• Управление одновременно до 6-и драйверами шаговых/серво двигателей.

• Буферизация сигналов управления. Все управляющие сигналы, поступающие с LPT-порта ПК, проходят через токоусилительный буферный элемент (ток каждого контакта усилен до уровня 10мА). Буферизация сигналов LPT-порта предотвращает выход порта из строя, модуль можно подключать к любому порту с логической единицей 3.3-5В.

• 6 оптоизолированных входов для подключения концевых выключателей и кнопки E-STOP. 5 сигналов транслируются на LPT-порт, 1 сигнал принудительно выключает ENABLE и может выборочно быть транслирован в LPT-порт через первый вход (IN1).

• Поддержка работы с сигналом Charge Pump.

• Поддержка управления частотным инвертором (регулировка оборотов шпинделя, конвертер ШИМ→напряжение) от ШИМ сигнала программы управления (MACH3).

• Управление 2-мя сильноточными реле 6А/220В для коммутации дополнительных устройств станка (шпинделя, помпы СОЖ или электровентилятора).

• Драйверы ШД или СД могут подсоединяться к модулю через разъемы типа RJ-45.

• Модуль можно подключить к LPT-порту через стандартный разъем типа DB-25M.

• Предусмотрено подключение внешних дублирующих светодиодов срабатывания реле.

• Постоянная трансляция сигналов входов IN1-IN5 в управляющую программу (MACH3) вне зависимости от режима работы платы коммутации (работа/авария) и положения кнопки аппаратного E-STOP (IN6).

• Возможность инверсии входного сигнала E-STOP (IN6).

**Waucelogic** 

۱Ь

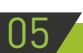

e: ourelooid

### Управление станком через LPT

LPT-порт ПК имеет 12 выходных линий и 5 входных, соответственно программа управления (типа MACH3) может использовать только 12 линий для управления внешними устройствами и 5 линий для получения информации от внешних датчиков. Для расширения количества линий, необходимо устанавливать в ПК дополнительный LPT-порт и дополнительный модуль коммутации PLC6x-G2.

Для полноценного управления 1 драйвером ШД необходимо 2 линии – STEP/DIR и общий ENABLE на все драйверы ШД. Поэтому к LPT порту можно подключить 4 драйвера ШД (9 линий отведены на STEP1...4/DIR1...4 и общий ENABLE) и останется еще 2 линии для управления внешними реле и одна линия для управления конвертером шиМ→напряжения.

Если необходимо подключить 6 драйверов ШД, то придется отказаться от сигнала ENABLE внешних реле и управления частотным преобразователем, 12 линий отведены на STEP1...6/ DIR1...6.

#### 06 Назначение разъемов, переключателей и индикации

XP20, XP21, XP22, XP23, XP24, XP25 — (тип RJ45) подключение драйверов ШД и СД

XP14, XP15 — (клемные разъемы) подключение нагрузок силовых реле К1 и К2

XP10 — (тип DB-25M) подключение сигналов управления от LPTпорта ПК.

XP9 — (клемный разъем) подключение напряжения питания модуля -12В.

XP13 — (клемный разъем) подключение частотного преобразователя

XP2, XP3, XP4, XP5, XP6, XP7 — (клемные разъемы) подключение внешних датчиков и кнопки E-STOP (оптовходы).

XP1 (E-Stop to IN1)— перемычка включения трансляции сигнала E-STOP в LPT-порт через вход IN1.

XP16 (Charge pump) — перемычка управления сигналом Charge pump.

XP17 (Enable control) — перемычка управления сигналом ENABLE.

XP18 (CH5 ON/OFF) — перемычка включения/выключения пятого канала. Если пятый канал отключен, то доступно управление реле К1и К2

XP19 (CH6 ON/OFF) — перемычка включения/выключения шестого канала. Если шестой канал отключен, то доступно управление сигналом ENABLE с управляющей программы и конвертером ШИМ→напряжение.

XP8 (E-Stop/E-Stop) — перемычка управления инверсией сигнала E-STOP.

XP11 – внешний светодиод срабатывания реле К1

XP12 – внешний светодиод срабатывания реле К2

LED7 – светодиод индикации наличия питающего напряжения

LED1, LED2, LED3, LED4, LED5 – светодиоды активности входов IN1, IN2, IN3, IN4, IN5 соответственно.

LED6 – светодиод активности входа E-STOP.

LED10 – светодиод индикации сигнала ENABLE.

LED8, LED9 – светодиоды индикации срабатывания реле К1 и К2 соответственно.

HASHAUEHME KOHTAKTOR R YP10

|                       |  |        |   |  |  |            |   |   |  |        |          | 13 | 14                 | 15 |                         |                   | 18 | 19 | 20 | 21 | 22 | 23 <sup>1</sup> |   | 24 25  |
|-----------------------|--|--------|---|--|--|------------|---|---|--|--------|----------|----|--------------------|----|-------------------------|-------------------|----|----|----|----|----|-----------------|---|--------|
| Е<br>쁘<br>ш<br>吕<br>ç |  | $\sim$ | ພ |  |  | $\tilde{}$ | 꾾 | R |  | $\sim$ | $\omega$ |    | ᠊ᡆ<br>᠊ᠣ<br>$\sim$ | ௬  | ᆽ<br>U<br>m<br>᠊ᠣ<br>cл | ᆽ<br>N<br>刀<br>cл | ଦ  | ന  | o  | ດ  | ଦ  | ດ<br>冖          | G | ᠪ<br>⊐ |

# **WELLE CONTROL**

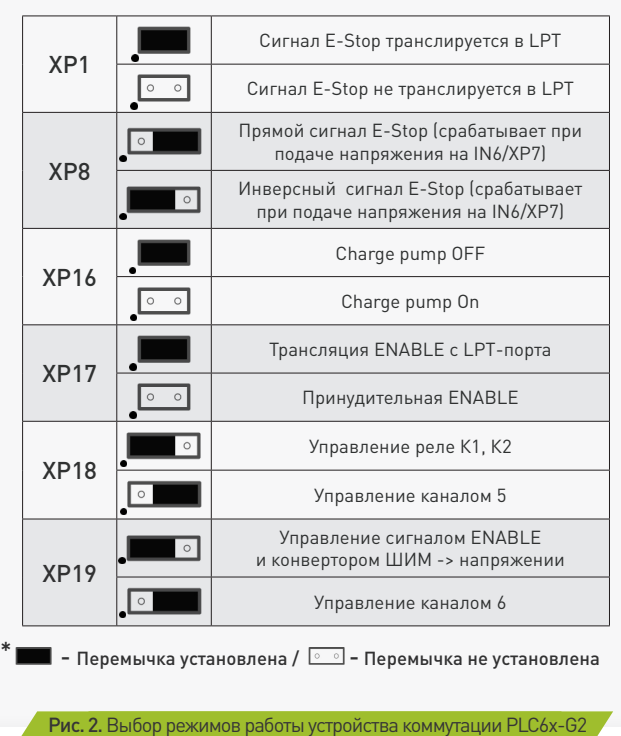

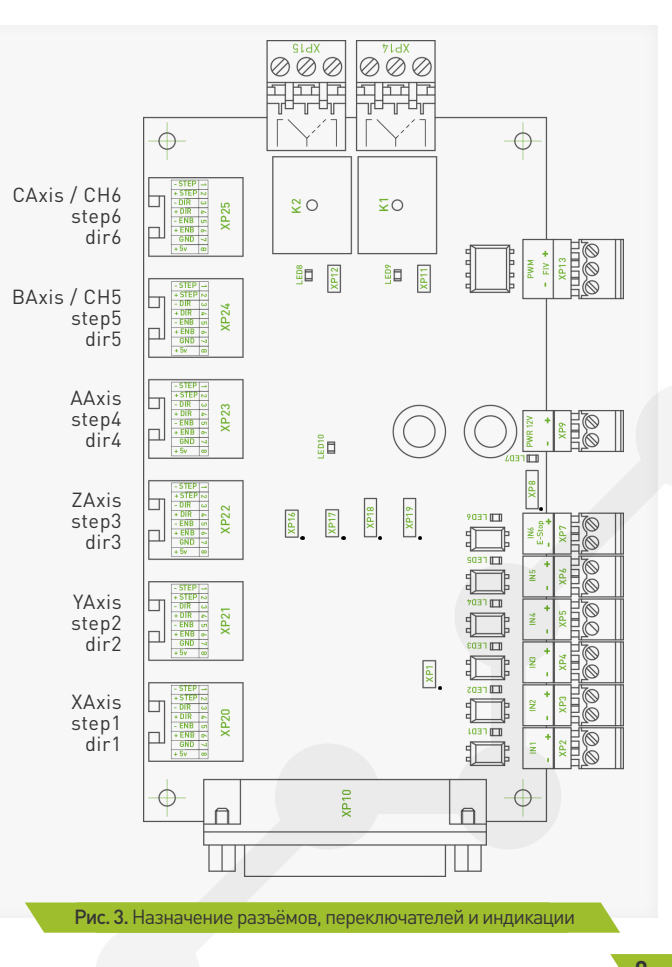

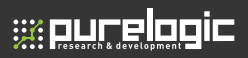

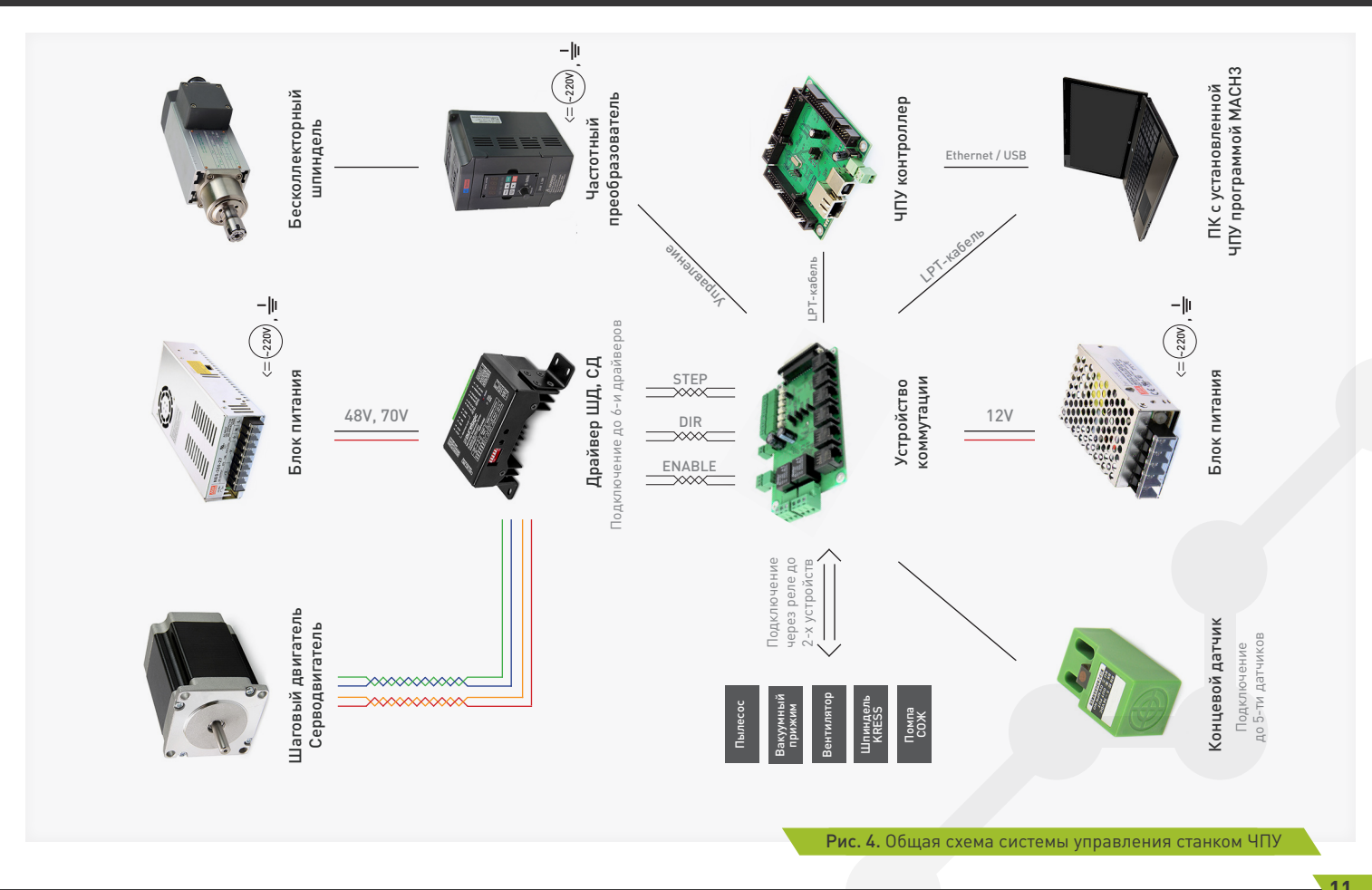

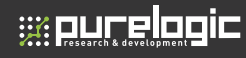

#### **Подключение**

#### **Подключение сигналов управления**

Модуль PLC6х-G2 транслирует сигналы управления драйверами ШД STEP/DIR/ENABLE c LPT-порта ПК на драйверы ШД. Драйвер каждого канала имеет свою пару сигналов STEP1/2/3/4/5/6 и DIR1/2/3/4/5/6, а сигнал ENABLE общий на все каналы. Стоит помнить о том, что физически LPT-порт ПК имеет 12 выходных линий и 5 входных.

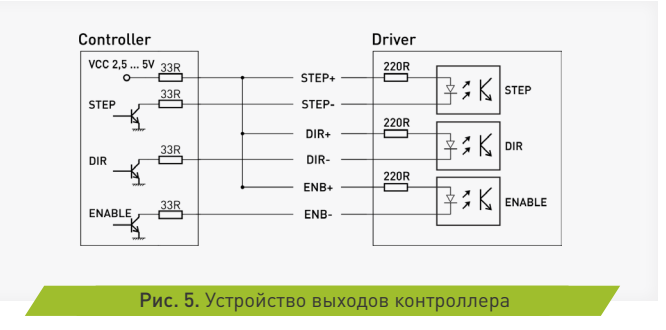

Изменение положения любых перемычек (jumper) производить только при отключенном питании!

Для задействования всех шести каналов устройства придется отказаться от силовых реле К1 и К2, конвертора шим  $\rightarrow$  напряжение, и управления сигналом ENABLE. Для включения пятого и шестого канала устройства необходимо переставить перемычки XP18 и XP19 в крайнее правое положение (рис. 2) Тогда управляющие сигналы STEP5/6 и DIR5/6 будут транслироваться в разъемы XP24 и XP25 соответственно. Для подачи сигнала ENABLE , общего для всех каналов, необходимо убрать перемычку XP17. Эта функция нужна

для того чтобы обеспечить принудительную подачу сигнала ENABLE на драйверы при использовании шести каналов устройства.

При использовании менее чем шести каналов — сигнал ENABLE подается с управляющей программы (MACH3). В этом случае перемычку XP17 нужно установить.

Выбор режима работы модуля с сигналами ChargePump/ENABLE осуществляется перемычкой XP16. Перемычка установлена – модуль работает в режиме стандартного сигнала ENABLE (ENABLE = «1» включает драйверы ШД, если ENABLE = «0», драйверы ШД выключены). Перемычка снята – драйвер работает в режиме cигнала/функции ChargePump (наличие частоты включает драйверы ШД, если частота отсутствует, драйверы ШД выключены).

Устройство имеет оптоизолированный вход IN6 (XP7) для подачи аварийного сигнала E-STOP.

Сигналы STEP/DIR/ENABLE буферизированы. Сигналы STEP/DIR/ ENABLE выведены на разъем XP10 типа DB-25M (рис.3) для удобного подключения к LPT-порту ПК или любому другому устройству, генерирующему сигналы STEP/DIR/ENABLE.

Параметры сигнала STEP – Рабочее напряжение 3...5В, ток потребления 0.1мА,

Параметры сигнала DIR – Рабочее напряжение 3...5В, ток потребления 0.1мА.

Параметры сигнала ENABLE – Рабочее напряжение 3...5В, ток потребления 0.1мА.

#### **Подключение драйверов ШД**

Драйверы ШД подключаются к модулю через разъемы XP20, XP21, XP22, XP23, XP24, XP25 (тип RG-45) согласно рис. 3. Драйверы подключаются к модулю по схеме с общим «+», в данном случае это +5В.

Стоит помнить о том что физически LPT порт ПК имеет 12 выходных линий и 5 входных.

#### **Подключение источника питания**

PLC6х-G2 необходимо запитывать от отдельного источника 12В (постоянного тока, например S-15-12 или от шины 12В блока питания

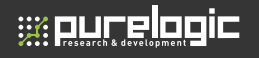

ПК.). Источник питания подключается к разъему XP9 (рис. 3), соблюдая полярность.

#### **Подключение концевых выключателей**

PLC6х-G2 имеет 5 входов для подключения концевых выключателей – IN1/IN2/IN3/IN4/IN5 и вход сигнала E-STOP (IN6, принудительно выключает ENABLE). Физически, каждый вход это оптопара со встроенным токоограничивающим резистором (2,2кОм, в зависимости от типа датчика и напряжения питания датчика возможно понадобится увеличение сопротивления). Такое построение оптовходов позволяет подключать любые датчики к драйверу и обеспечивает оптоизоляцию драйвера от цепей датчиков.

Состояния оптовходов IN1/IN2/IN3/IN4/IN5 транслируются на LPTпорт и индицируются светодиодами LED1/LED2/LED3/LED4/LED5 (рис. 3).

К модулю можно подключить обычные контактные концевые выключатели (кнопки) и бесконтактные датчики (индуктивные, емкостные) типа PLL01 (индуктивный бесконтактный датчик) с сигнальным выходом. Подключение осуществляется согласно рис.6 Для питания датчиков настоятельно рекомендуется использовать отдельный БП на необходимое напряжение, в крайнем случае можно использовать 12В питания модуля (в этом случае оптоизоляции не будет).

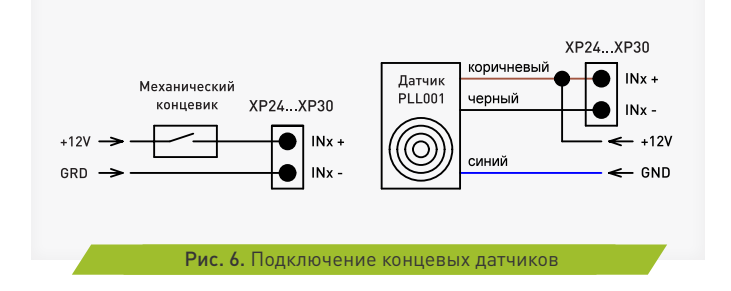

#### **Подключение нагрузок реле К1 и К2**

PLC6х-G2 поддерживает управление 2-я сильноточными реле К1 и К2 для коммутации дополнительных устройств станка (шпинделя, насоса охлаждающей жидкости или электровентилятора). Состояния реле индицируются светодиодами LED8 и LED9 (рис. 3) Нагрузки реле подключаются к контактам XP14 и XP15. Предусмотрено подключение внешних светодиодов индикации срабатывания реле через XP11 и XP12.

Сигнал ENABLE = «1» включает управление реле К1 и К2, если ENABLE = «0», управление реле недоступно и они установлены в начальное положение согласно рис. 3.

Управление реле К1 и К2 осуществляется сигналами с LPT- порта. При подаче лог. «1» на соответствующие пины LPT-порта – реле срабатывают (загораются соответствующие светодиоды LED8 или LED9). При подаче лог. «0» на соответствующие пины LPT-порта – реле выключаются и светодиоды гаснут.

Поскольку управляющие пины LPT-порта имеют двойное назначение (не только управляют реле, а могут управлять драйвером ШД), предусмотрено физическое отключение сигналов управления от каждого реле. К1 и К2 могут управляться сигналом с контактов 16 и 17 LPT-порта. С этих же контактов могут поступать управляющие сигналы для пятого канала (STEP5 и DIR5) устройства. Переключение осуществляется перемычкой XP18 (рис. 2). При установке перемычки в крайнее правое положение реле К1 и К2 не активны, а сигналы с 16 и 17 контактов LPT-порта транслируются в XP25. При установки перемычки в крайнее левое положение К1 и К2 активны, а управление пятым каналом устройства не возможно.

09

10

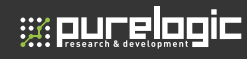

## 08 Функция E-STOP

Вход IN6 (XP7) - оптопара со встроенным токоограничивающим резистором (2.2кОм, в зависимости от типа датчика и напряжения питания датчика возможно понадобится увеличение сопротивления). При подаче сигнала на этот вход происходит принудительная установка сигнала ENABLE = «0», драйверы ШД и реле выключены.

Так же в устройстве предусмотрена функция инвертирования входного сигнала E-STOP. При установке перемычки XP8 в крайнее правое положение (рис. 2.) — E-STOP срабатывает при наличии напряжения на разъеме XP7. При установке перемычки в крайнее левое положение (рис. 2.) — E-STOP срабатывает при отсутсвии напряжения на разъеме XP7.

При необходимости сигнал E-STOP может транслироваться в управляющую программу (MACH3) через LPT-порт. Для этого необходимо установить перемычку XP1 и настроить управляющую программу (MACH3) соответствующим образом. В этом случае при подаче сигнала E-STOP он будет перенаправлен через вход IN1 в LPT-порт и соответственно в управляющую программу (MACH3).

## Конвертор ШИМ → Напряжение

PLC6х-G2 имеет встроенный конвертер ШИМ→напряжение. Конвертер преобразует скважность сигнала управления в напряжение – скважность Q=0...1  $\rightarrow$  напряжение U=0...9В.

Конвертер используется для управления частотным преобразователем (ЧП, инвертор), к которому подключен шпиндель (позволяет электронным способом от программы управления ЧПУ изменять обороты шпинделя).

Конвертер оптоизолирован от модуля и питается от ЧП. Стандартно, ЧП имеет 3 контакта подключения конвертера – питание 10В, земля и вход FIV напряжения 0...10В (пропорционально которому меняется частота вращения шпинделя). ШИМ- сигнал управления ЧП генерируется управляющей ЧПУ программой (MACH3) и подается на соответствующий контакт в разъеме LPT (14 контакт, PWM).

#### Гарантийные обязательства

Гарантийный срок службы составляет 12 месяцев со дня приобретения. Гарантия сохраняется только при соблюдении условий эксплуатации и регламентного обслуживания.

#### **1. Общие положения**

1.1. В случае приобретения товара в виде комплектующих Продавец гарантирует работоспособность каждой из комплектующих в отдельности, но не несет ответственности за качество их совместной работы (неправильный подбор комплектующих.

В случае возникновения вопросов Вы можете обратится за технической консультацией к специалистам компании).

1.2. Продавец не предоставляет гарантии на совместимость приобретаемого товара и товара имеющегося у Покупателя, либо приобретенного им у третьих лиц.

**Waucelogic** 

1.3. Характеристики изделия и комплектация могут изменяться производителем без предварительного уведомления в связи с постоянным техническим совершенствованием продукции.

#### **2. Условия принятия товара на гарантийное обслуживание**

2.1. Товар принимается на гарантийное обслуживание в той же комплектности, в которой он был приобретен.

#### **3. Порядок осуществления гарантийного обслуживания**

3.1. Гарантийное обслуживание осуществляется путем тестирования (проверки) заявленной неисправности товара.

3.2. При подтверждении неисправности проводится гарантийный ремонт.

#### **4. Гарантия не распространяется на стекло, электролампы, стартеры и расходные материалы, а также на:**

4.1. Товар с повреждениями, вызванными ненадлежащими условиями транспортировки и хранения, неправильным подключением, эксплуатацией в нештатном режиме либо в условиях, не предусмотренных производителем (в т.ч. при температуре и влажности за пределами рекомендованного диапазона), имеющий повреждения вследствие действия сторонних обстоятельств (скачков напряжения электропитания, стихийных бедствий и т.д.), а также имеющий механические и тепловые повреждения.

4.2. Товар со следами воздействия и (или) попадания внутрь посторонних предметов, веществ (в том числе пыли), жидкостей, насекомых, а также имеющим посторонние надписи.

4.3. Товар со следами несанкционированного вмешательства и (или) ремонта (следы вскрытия, кустарная пайка, следы замены элементов и т.п.).

4.4. Товар, имеющий средства самодиагностики, свидетельствующие о ненадлежащих условиях эксплуатации.

4.5. Технически сложный Товар, в отношении которого монтажносборочные и пуско-наладочные работы были выполнены не специалистами Продавца или рекомендованными им организациями, за исключением случаев прямо предусмотренных

документацией на товар.

4.6. Товар, эксплуатация которого осуществлялась в условиях, когда электропитание не соответствовало требованиям производителя, а также при отсутствии устройств электрозащиты сети и оборудования.

4.7. Товар, который был перепродан первоначальным покупателем третьим лицам.

4.8. Товар, получивший дефекты, возникшие в результате использования некачественных или выработавших свой ресурс запасных частей, расходных материалов, принадлежностей, а также в случае использования не рекомендованных изготовителем запасных частей, расходных материалов, принадлежностей.

**Изготовлен и принят в соответствии с обязательными требованиями действующей технической документации и признан годным для эксплуатации.** 

**№ партии: ОТК:**

Обращаем Ваше внимание на то, что в документации возможны изменения в связи с постоянным техническим совершенствованием продукции. Последние версии Вы всегда можете скачать на нашем сайте www.purelogic.ru

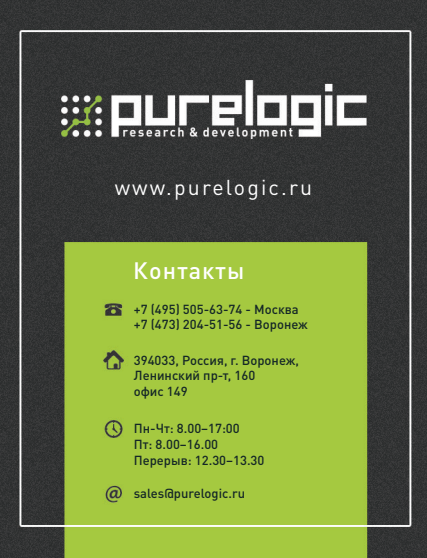